## **APLIKASI PERSEBARAN LOKASI PENELITIAN MAHASISWA TEKNIK GEODESI UNDIP BERBASIS WEBGIS**

Ramadhan Susilo Utomo\*) , Arief Laila Nugraha, Andri Suprayogi

Departemen Teknik Geodesi Fakultas Teknik Universitas Diponegoro Jl. Prof. Sudarto, SH, Tembalang, Semarang Telp.(024)76480785, 76480788 Email : [ramasusilo11@gmail.com](mailto:ramasusilo11@gmail.com)

#### **ABSTRAK**

Setiap mahasiswa yang ingin melaksanakan tugas akhir sehingga mencari sumber-sumber, studi literatur yang ingin dikaji mempunyai peranan penting dalam upaya memberikan informasi mengenai penelitian. Penyediaan informasi mengenai persebaran penelitian dan sistem jurnal penelitian kepada mahasiswa sangat dibutuhkan maka dibuatlah sebuah aplikasi yang dapat mempermudah dalam mencari referensi-referensi penelitian dan mengetahui persebaran lokasi penelitian tersebut. Aplikasi Persebaran Lokasi Penelitian Teknik Geodesi Universitas Diponegoro (selanjutnya akan disebut LPTG yang dapat diakses pada *www.lptg.xyz*) diharapkan dapat memenuhi semua kebutuhan tersebut. Aplikasi ini dibuat menggunakan *framework Laravel*, database menggunakan *MySQL* dan peta dasar *CartoDB*. Hasil akhir penelitian berupa aplikasi persebaran lokasi penelitian mahasiswa Teknik Geodesi Universitas Diponegoro dan sistem jurnal Geodesi berbasis *WebGIS*. Persebaran penelitian sebanyak 580 lokasi terdiri dari lingkup ruang lingkup kabupaten persebaran penelitian sebanyak 78 lokasi dengan 251 jumlah penelitian, pada kota persebaran penelitian sebanyak 20 lokasi dengan 288 jumlah penelitian, pada perairan persebaran penelitian sebanyak 11 lokasi dengan 16 jumlah penelitian, kedua ruang lingkup provinsi persebaran penelitian sebanyak 8 lokasi dengan 15 jumlah penelitian, ketiga ruang lingkup pulau persebaran penelitian sebanyak 4 lokasi dengan 6 jumlah penelitian dan keempat ruang lingkup nasional terdapat 4 jumlah penelitian. Hasil uji *usability* didapatkan dengan hasil penilaian efektivitas sebesar 88,40% dan efisiensi sebesar 88,57% dan hasil uji sistem bahwa aplikasi dapat diakses pada *Google Chrome, Mozilla Firefox dan Internet Explorer.*

**Kata Kunci** : Tugas Akhir, Jurnal, Lokasi penelitian, *WebGIS, CartoDB, LPTG,* Uji *Usability*.

#### *ABSTRACT*

*Every college student who wants to carry out the final project looking for sources, the study of literature to be studied has an important role in efforts to provide information about research. Providing information about the distribution of research and the research journal system to college students is needed so an application made that can facilitate the search for research references and find out the distribution of the research location. Application distribution of research location Diponegoro University Geodetic Engineering (hereinafter referred to as LPTG which can be accessed at www.lptg.xyz) is expected to meet all these needs. This application was created using the Laravel framework, a database using MySQL and CartoDB base maps. The final result of the research is the application distribution of research locations Diponegoro University Geodesy Engineering students and the Geodesy journal system based WebGIS. The distribution of research as many as 580 locations, consist from scope of the Regency distribution of research as many as 78 locations with 251 number of studies, in the City of the research distribution as many as 20 locations with 288 number of studies, in the waters of the research distribution as many as 11 locations with 16 number of studies, secondly the scope Province of the research distribution as many as 8 locations with 15 the number of studies, third the scope Island of the research distribution as many as 4 locations with 6 the number of studies and fourth National scope there are 4 the number of studies. Usability test obtained with result 88.40% effectiveness, 88.57% efficiency and system test results that applications can be accessed on Google Chrome, Mozilla Firefox and Internet Explorer.*

*Keywords: Final Project, Journal, Research Location, WebGIS, CartoDB, LPTG,* Usability Test. \*)Penulis Utama, Penanggung Jawab

## **I. Pendahuluan**

## **I.1 Latar Belakang**

Setiap mahasiswa yang ingin lulus dari jenjang pendidikan yang ditempuh maka syarat utama yang harus dipenuhi adalah menyelesaikan tugas akhir. Tugas akhir (TA) merupakan suatu karya ilmiah berdasarkan suatu kegiatan penelitian mandiri mahasiswa, disusun dalam jangka waktu semester akhir dibawah bimbingan seorang dosen pembimbing dan dapat dibantu seorang pembantu pembimbing. Tugas akhir dilaksanakan secara mandiri oleh mahasiswa, dimaksudkan bahwa inisiatif perancangan penelitian, pelaksanaan peneletian dan penulisan laporan tugas akhir ada pada diri mahasiswa sendiri. (Soedjono,1992).

Mahasiswa Teknik Geodesi dalam melaksanakan kegiatan penelitiannya tersebar di seluruh wilayah Indonesia. Banyaknya penelitian dari setiap mahasiswa dengan permasalahan, bidang dan metode yang diambil maka beraneka ragam juga lokasi penelitian yang diteliti. Penyediaan informasi mengenai sistem jurnal penelitian dan persebaran penelitian kepada mahasiswa sangat dibutuhkan maka dibuatlah sebuah aplikasi yang dapat mempermudah dalam mencari referensi-referensi penelitian dan mengetahui persebaran lokasi penelitian tersebut.

Di era globalisasi ini kemajuan teknologi semakin berkembang tiap tahun. Hampir semua pekerjaan telah dikerjakan dengan sistem komputerisasi dan semuanya serba menggunakan komputer. Segala informasi yang diinginkan dapat dicari melalui komputer mulai dari informasi sederhana hingga informasi yang kompleks, termasuk dengan informasi mengenai geografis. Kebutuhan akan informasi mengenai penelitian menuntut ketersediaan sistem informasi yang informatif serta memberi kemudahan bagi setiap mahasiswa yang membutuhkan informasi mengenai tugas akhir. Untuk mengatasi permasalahan tersebut diperlukan suatu sistem informasi yang mampu mengintegrasikan dan mengolah data spasial maupun non spasial agar menjadi suatu informasi. Pembuatan basis data mengenai lokasi, informasi tugas akhir dan jurnal penelitian sangat berguna untuk mendukung tersedianya informasi geografis tentang penelitian mahasiswa Teknik Geodesi Universitas Diponegoro

Berdasarkan latar belakang tersebut salah satu cara yang efektif dan efesien untuk mengatasi problematika yang ada sekarang maka perlu dilakukan penelitian tentang penggunaan "Aplikasi Persebaran Lokasi Penelitian Mahasiswa Teknik Geodesi Undip Berbasis *WebGIS"* karena berbasis *web* memberikan kemudahan dalam mengakses, menyimpan, melakukan *editing* dan *updating* data. Aplikasi ini diharapkan dapat memberikan referensi tugas akhir dan memberikan kemudahan dalam mencari referensi penelitian serta mengetahui persebaran lokasi penelitian Teknik Geodesi yang dapat dijalankan oleh siapa saja, tidak dibatasi oleh tempat dan diakses setiap waktu.

## **I.2 Perumusan Masalah**

Adapun rumusan masalah dalam penelitian ini adalah :

- 1. Bagaimana persebaran lokasi penelitian mahasiswa Teknik Geodesi UNDIP di seluruh Indonesia ?
- 2. Bagaimana merancang dan membuat sebuah aplikasi persebaran lokasi penelitian mahasiswa teknik geodesi undip berbasis *WebGIS* ?
- 3. Bagaimana pengujian aplikasi yang dihasilkan sesuai dengan tujuan yang diharapkan ?

## **I.3 Tujuan dan Manfaat Penelitian**

Adapun tujuan dan manfaat dalam penelitian ini adalah sebagai berikut :

- 1. Mengetahui persebaran lokasi penelitian mahasiswa Teknik Geodesi UNDIP*.*
- 2. Mengetahui perancangan dan pembuatan aplikasi persebaran lokasi penelitian mahasiswa teknik geodesi undip berbasis *WebGIS*.
- 3. Mengetahui tingkat kelayakan aplikasi yang dibuat dengan menjalankan pengujian segi sistem dan *usability.*

## **I.4 Ruang Lingkup Penelitian**

Adapun ruang lingkup dalam penelitian ini sebagai berikut :

- 1. Batas cakupan wilayah dalam penelitian ini adalah ruang lingkup nasional yaitu Indonesia.
- 2. Satuan unit terkecil wilayah tugas akhir yang diambil dalam peta online lokasi penelitian adalah Kota atau Kabupaten seluruh wilayah Indonesia.
- 3. Lokasi yang ditampilkan hanya mewakili satu titik untuk setiap masing-masing penelitian.
- 4. Hasil penelitian berupa sistem informasi geografis tugas akhir berbasis *web* yang ditujukan kepada mahasiswa Teknik Geodesi Universitas Diponegoro.
- 5. Informasi data non spasial yang diberikan berupa nama peneliti, judul tugas akhir, lokasi penelitian, jenis KK, pembimbing I, pembimbing II dan tahun.
- 6. Kode lokasi menggunakan kode nasional
- 7. Data tugas akhir yang digunakan adalah jurnal mulai tahun 2012 – 2019 dengan batas jurnal volume 8, nomor 2, tahun 2019.
- 8. Jurnal online yang ditampilkan sesuai dengan yang ada di *ejurnal3.undip.ac.id* yang sudah dijurnalkan.
- I.4.1 Peralatan dan Data Penelitian

Adapun alat dan bahan yang digunakan dalam penelitian ini adalah :

## 1. Peralatan

- 1. Perangkat Keras
	- *a. Laptop HP Probook 4430s*
	- b. *Smartphone* Vivo 1802
- 2. Perangkat Lunak
	- a. *XAMPP*
	- b. *Visual Studio Code*
	- c. *Composer*
	- d. *Laravel*
	- e. Arcgis 10.4.1
	- f. *Carto*
	- g. *Microsoft Word* 2016
	- h. *Microsoft Excel 2016*
	- i. *Microsoft Office Visio 2013*
	- j. *Mozilla Firefox*

#### I.4.2 Data Penelitian

Data yang akan digunakan dalam penelitian ini terdiri dari :

- 1. Data spasial yang dibutuhkan dalam penelitian ini adalah peta administrasi negara Indonesia dengan sumber dari inageoportal dan studi kasus penelitian mahasiswa Teknik Geodesi Universitas Diponegoro.
- 2. Data non spasial yang dibutuhkan dalam penelitian ini adalah informasi tugas akhir mahasiswa Teknik Geodesi yang terdiri dari nama peneliti, judul TA, lokasi penelitian, pembimbing I, pembimbing II tahun, volume jurnal, nomor jurnal dan *link download* jurnal dengan sumber rekapitulasi dari administrasi Teknik Geodesi.

## **II. Tinjauan Pustaka**

#### **II.1 Jurnal**

Menurut Peraturan Menteri Riset, Teknologi, dan Pendidikan Tinggi RI Nomor 9 Tahun 2018 Tentang Akreditasi Jurnal Ilmiah (Kemenristekdikti, 2018), jurnal ilmiah adalah bentuk pelaporan atau korespondensi yang memuat karya ilmiah dan

diterbitkan susunan dalam bentuk elektronik atau tercetak.

Secara umum jurnal yang dikelola perpustakaan dapat disediakan dalam tiga versi atau bentuk, yaitu jurnal tercetak (*printed* journal), jurnal *daring* (*online* journal) atau jurnal elektronik (electronic journal). Sedangkan jurnal *online* adalah sarana berbasis *web* untuk mengelola sebuah jurnal. Jurnal online atau jurnal dalam format elektronik merupakan salah satu 277omputer277ve yang dapat dimanfaatkan oleh pengelola jurnal.

#### **II.2 Sistem Informasi Geografis (SIG)**

Sistem Informasi Geografis (*Geographic Information System*) yang selanjutnya akan disebut SIG merupakan sistem berbasis 277omputer yang digunakan untuk menyimpan dan memanipulasi informasi-informasi geografis. SIG dirancang untuk mengumpulkan, menyimpan, dan menganalisis objekobjek dan fenomena di mana lokasi geografis merupakan karakteristik yang penting atau kritis untuk dianalisis (Aronoff, 1989).

SIG terdiri atas empat subsistem yaitu data masukkan (*input*), data *storage and retrieval*, data *manipulation and analysis*, dan data keluaran (*reporting*) (Demers, 1997 dalam Prahasta, 2001).

#### **II.3** *WebGIS*

SIG berbasis *web* adalah sebuah aplikasi sistem informasi geografis yang dapat diaplikasikan dan dijalankan dengan menggunakan jaringan internet pada suatu *web browser.* Aplikasi tersebut berjalan dengan internet dalam suatu jaringan global, dalam jaringan LAN atau jaringan *local* dan dalam perangkat computer yang telah memiliki *web server* (Prahasta, 2007). Secara umum SIG dikembangkan berdasarkan pada prinsip input/masukan data, manajeme, analisis dan representasi data. Di lingkungan web prinsip SIG digambarkan dan diimplementasikan seperti pada table berikut :

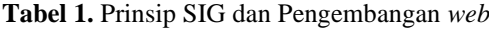

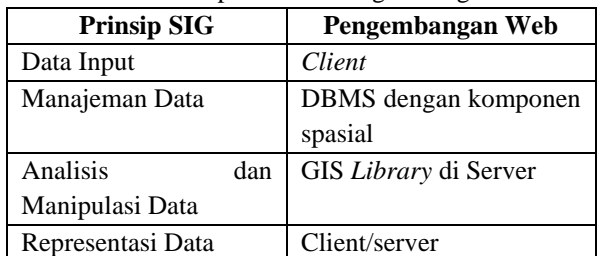

#### **II.4 DBMS**

Sistem basis data didefinisikan sebagai suatu sistem yang terdiri dari kumpulan *file* yang saling berhubungan (dalam sebuah database pada sebuah sistem komputer) dan kumpulan program (*DBMS*) yang memungkinkan pemakai dana tau program lain untuk mengakses dan memanipulasi file tersebut (Fathansyah, 2002).

Komponen utama sistem basis data secara lengkao yaitu terdiri dari perangkat keras (*hardware*), sitem operasi, *database*, sistem pengolahan *database* ( Database Management System / *DBMS* ) dan pemakai. Sistem basis data dapat terbagi kedalam beberapa modul yang masing – masing memiliki tugas dan tanggung jawab tersendiri di dalam secara keseluruhan. Biasanya, sistem operasi computer hanya menyediakan layanan – layanan tersebut. Oleh karena itu, perancangan sistem basis data juga perlu mempertimbangkan interface antara sistem basis data dengan operasi komputernya.

## **II.5** *MySQL*

*MySQL* adalah sebuah implementasi dari sistem manajemen basisdata relasional (*RDBMS*) yang didistribusikan secara gratis. Setiap pengguna dapat secara bebas menggunakan *MySQL*, namun dengan batasan perangkat lunak tersebut tidak boleh dijadikan produk turunan yang bersifat komersial. *MySQL* sebenarnya merupakan turunan salah satu konsep utama dalam basisdata yang telah ada sebelumnya; *SQL* (*Structured Query Language*). *SQL* adalah sebuah konsep pengoperasian basisdata, terutama untuk pemilihan atau seleksi dan pemasukan data, yang memungkinkan pengoperasian data dikerjakan dengan mudah secara otomatis.

## **II.6** *Laravel*

*Laravel* adalah sebuah *framework PHP* dengan bersifat *open source* diterbitkan dibawah lisensi MIT dengan desain *MVC* (*Model-View-Controller*) yang diperlukan untuk membuat aplikasi *website*. *Framework* ini pertama kali dibangun oleh Taylor Otwell pada tanggal 22 Pebruari 2012 (Atmaja and Yulianto, 2019).

## **II.7** *Carto*

*Carto* adalah platform komputasi awan perangkat lunak sebagai layanan yang menyediakan *GIS*, pemetaan *web*, dan alat ilmu data spasial. Pengguna *Carto* dapat menggunakan *platform* gratis dari perusahaan atau menggunakan Lembaga Pendidikan untuk keperluan belajar dan skripsi dari perangkat lunak *open source*. *Carto* adalah perangkat lunak *open source* yang dibangun di atas *PostGIS* dan *PostgreSQL* . Alat ini menggunakan *JavaScript* secara luas di aplikasi web ujung depan,

API berbasis ujung *Node.js* , dan untuk pustaka klien (Wikipedia, 2019).

#### **III. Metodologi Penelitian III.1 Diagram Alir Penelitian**

Secara umum, prosedur pelaksanaan penelitian dapat dilihat pada **Gambar 1.**

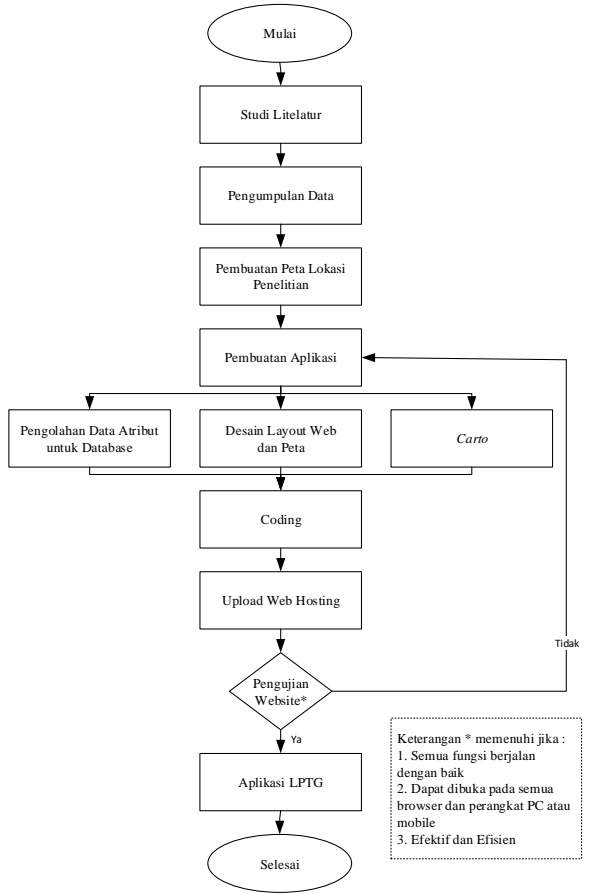

**Gambar 1** Diagram Alir Penelitian

## **III.2 Pelaksanaan Penelitian**

III.2.1 Pengumpulan Data Penelitian

Tahap pengumpulan data dilakukan dengan mengumpulkan data dan informasi data tentang penelitian mahasiswa Teknik Geodesi Universitas Diponegoro dari sumber administrasi Teknik Geodesi Universitas Diponegoro, data administrasi wilayah pemerintahan dan *website* Universitas Diponegoro. Data yang didapat pada sumber administrasi jurusan Teknik Geodesi adalah data seminar hasil dan data yang diambil pada administrasi wilayah pemerintahan tentang data kode nasional sedangkan data yang diperoleh pada *website* Universitas Diponegoro adalah jurnal penelitian.

## III.2.2 Penyusunan Basis Data

Basis data yang disusun pada penelitian ini yaitu lptg3, terdiri dari 3 tabel yaitu tabel *journals*, tabel *komentars* dan tabel *users*.

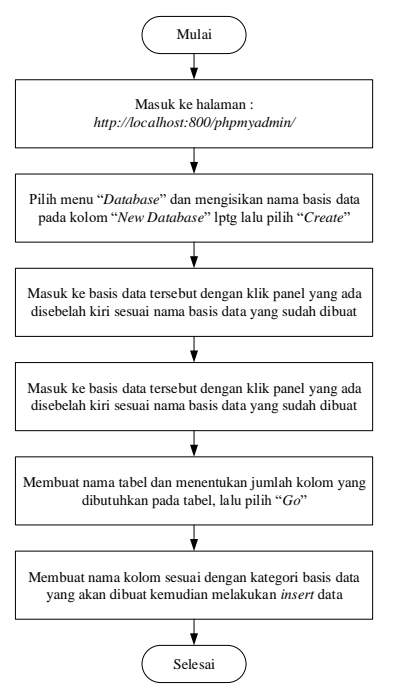

**Gambar 2.** Diagram Alir Pembuatan Basis Data

#### *III.2.3* Perancangan *Website*

Dalam melakukan koneksi antara basis data dengan *website* maka perlu melakukan koneksi dengan *MySQL*. Koneksi menggunakan *script* bahasa pemrogaman Laravel dengan cara mengedit file .*env*. Berikut isi dari file .env sebagai berikut : APP\_NAME=Laravel

DB\_CONNECTION=mysql

DB\_DATABASE=lptg3

DB\_USERNAME=root

DB\_PASSWORD=

III.2.4 Desain Tampilan *Website*

Dalam pembuatan website langkah yang harus diperhatikan adalah membuat desain kerangka *web* terlebih dahulu. Dengan membuat desain kerangka dasar maka akan memudahkan dalam menyusun pembuatan dalam *web* nantinya. Desain tampilan website yang akan dibangun sebagi berikut :

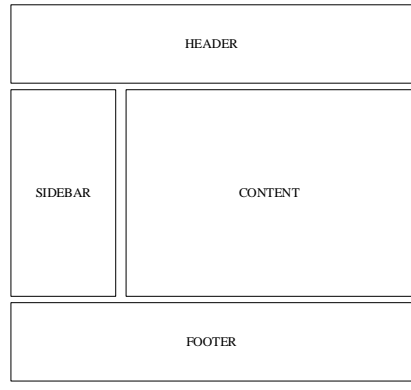

**Gambar 3.** Desain Tampilan Website

#### *III.2.5 Site map*

*Site map* adalah daftar halaman web yang akan diakses oleh pengguna yang dibentuk dalam diagram. *Site map website* ini dapat dilihat pada gambar dibawah ini :

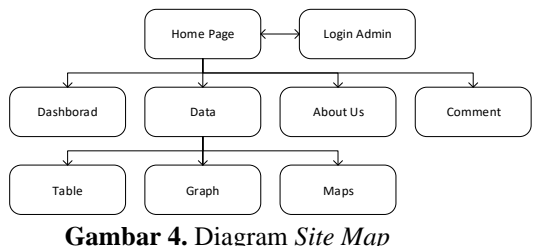

Ada 2 pengguna yaitu user dan admin. Pada halaman user, user dapat langsung mengakses website dan melihat informasi-informasi yang disediakan oleh

web. Khusus admin dapat login ke halaman admin yang terdapat pengelolaan dan pengaturan informasi data dalam website.

## III.2.6 Pengujian Aplikasi

III.2.6.1 Uji Sistem

Pengujian ini dilakukan pada aplikasi yang ingin diakses dengan beberapa *browser* dari 2 perangkat yaitu *mobile* dan *dekstop*. Untuk *dekstop browser* yang digunakan adalah *Mozilla Firefox, Google Chrome* dan *Internet Explorer* sedangkan untuk *mobile browser* yang digunakan adalah *Google Chrome, UC Browser* dan *Local Internet.*

III.2.6.2 Uji *Usability*

Pengujian ini dilakukan dengan cara menyebar kuisioner yang berisi tentang pertanyaan mengenai tampilan, kemudahan, kebermanfaatan *website* dan kepuasan pengguna terhadap aplikasi SIG Jurnal Geodesi. Pertanyaan kuisioner yang akan diberikan kepada responden sebagai uji *usability* sebagai berikut :

**Tabel 2.** Daftar Pertanyaan Kuisioner Efektifitas

| No             | Komponen Efektifitas                                                                        | Rate |  |  |  |  |  |  |
|----------------|---------------------------------------------------------------------------------------------|------|--|--|--|--|--|--|
|                |                                                                                             |      |  |  |  |  |  |  |
| 1.             | website ini telah<br>menampilkan<br>Apakah<br>informasi yang dibutuhkan?                    |      |  |  |  |  |  |  |
| $\overline{2}$ | Apakah informasi dalam website bermanfaat<br>dalam hal riset/penelitian?                    |      |  |  |  |  |  |  |
| 3.             | Apakah grafik yang ditampilkan mudah dibaca<br>dan dipahami?                                |      |  |  |  |  |  |  |
| 4.             | Apakah penggunaan simbol peta persebaran<br>lokasi penelitian di website ini mudah dipahami |      |  |  |  |  |  |  |

**Tabel 3.** Daftar Pertanyaan Kuisioner Efisiensi

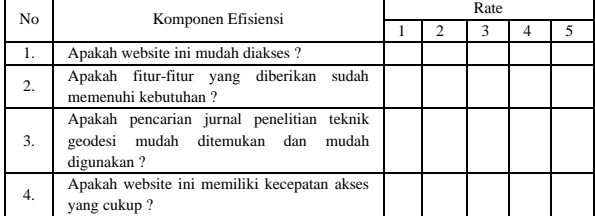

#### **IV. Hasil dan Pembahasan**

## **IV.1 Hasil Pemetaan Sebaran Lokasi Penelitian**

Dari hasil pengumpulan data Tugas Akhir yang diperoleh dari bagian administrasi Teknik Geodesi UNDIP. Data jurnal terdapat dalam Tabel 4 sebagai berikut :

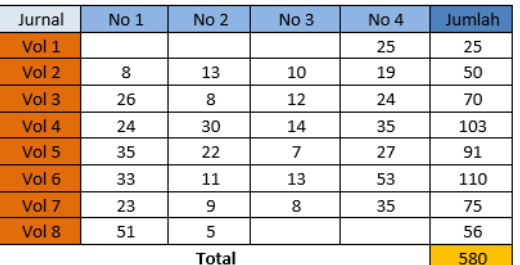

**Tabel 4.** Total Jurnal Penelitian

Untuk menentukan cakupan studi kasus dalam persebaran lokasi dalam penelitian ini dibagi menjadi 4 yaitu

- 1. Ruang Lingkup Kabupaten/Kota/Perairan.
- 2. Ruang Lingkup Provinsi
- 3. Ruang Lingkup Pulau
- 4. Ruang Lingkup Nasional

Pertama dalam penelitian ruang lingkup Kabupaten, Kota dan Perairan memiliki total 109 lokasi dengan 555 jumlah penelitian yang terdiri dari bidang penelitian yaitu 169 Fotri Inderaja, 160 Karto SIG, 118 Terestris Hidro dan 108 Pertanahan Kewilayahan. Kedua dalam penelitian ruang lingkup Provinsi memiliki total 8 lokasi dengan 15 jumlah penelitian yang terdiri dari bidang penelitian yaitu 7 Fotri Inderaja dan 8 Terestris Hidro. Ketiga dalam penelitian ruang lingkup Pulau memiliki total 4 lokasi dengan 6 jumlah penelitian yang terdiri dari bidang penelitian yaitu 3 Fotri Inderaja dan 3 Terestris Hidro. Keempat dalam penelitian ruang lingkup Nasional terdapat 4 jumlah penelitian yang terdiri dari bidang penelitian 1 Fotri Inderaja dan 3 Terestris Hidro.

Berdasarkan pengolahan hasil data yang dibuat dengan menggunakan Microsoft Excel lalu *export* dalam .csv kemudian input ke *ArcGIS*.

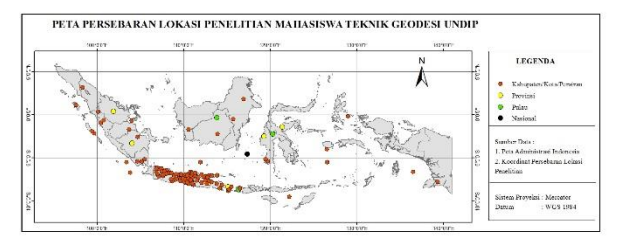

**Gambar 5.** Hasil Persebaran Lokasi Penelitian

#### **IV.2 Hasil Penyusunan Basis Data**

Dalam pembuatan aplikasi pada penelitian ini menggunakan 2 basis data yaitu basis data *MySQL dan*  basis data *Carto*.

#### IV.2.1 Hasil Basis Data *MySQL*

Pembuatan basis data *MySQL* dalam *website* ini terdapat 3 tabel yang terdiri dari tabel *journals,* tabel *komentars* dan tabel *users.*

1. Tabel *Journals*

Tabel *journals* merupakan tabel berisi tentang informasi jurnal penelitian. Informasi yang akan ditampilkan dalam *website* ini meliputi nama peneliti, judul TA, dosen pembimbing 1, dosen pembimbing 2, lokasi, kode nasional, jenis KK, tahun dan download jurnal.

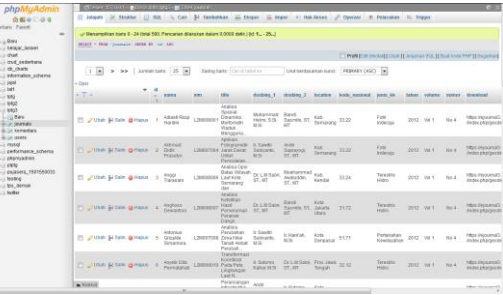

**Gambar 6.** Hasil Tampilan Basis Data *Journals*

#### 2. Basis Data *Komentars*

Tabel *komentars* merupakan tabel yang disediakan pengunjung website untuk menyampaikan pesan berupa saran, kritik dan pujian.

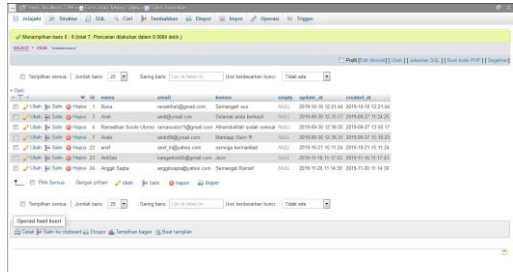

**Gambar 7.** Hasil Tampilan Basis Data *Komentars*

#### 3. Basis Data *Users*

Tabel *users* merupakan tabel yang menyimpan informasi tentang *account* yang digunakan untuk login administrator *website* dengan memasukan *email address* dan *password*..

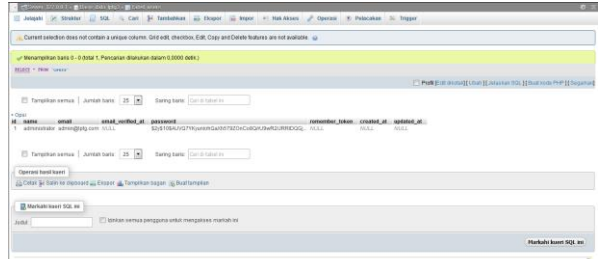

#### **Gambar 8.** Hasil Tampilan Basis Data *Users* IV.2.2 Hasil Basis Data *Carto*

Struktur basis data *Carto* terdiri dari koordinat x, koordinat y, nama lokasi, provinsi, kode nasional, jumlah penelitian, Fotri Inderaja, Karto SIG, Terestris

#### Hidro dan Pertanahan Kewilayahan. Berikut hasil basis data *Carto* :

|                                   |                        |                    |                        |                      |                               | <b>HEADDROW, HIS ARR COLLARY, A WINDOW</b> |                             |
|-----------------------------------|------------------------|--------------------|------------------------|----------------------|-------------------------------|--------------------------------------------|-----------------------------|
| cannots at the<br><b>Contract</b> | the genera<br>possible | $\sim$<br>made and | ٠<br><b>STATISTICS</b> | ×<br><b>Contract</b> | <b>SAYA</b><br>msing          | presiesi<br>meing                          | Interfals<br><b>CARD CO</b> |
| $\mathcal{C}$                     | 115.165021-0.004847    | ٠                  | 115.165023             | $-0.004547$          | Kabupaten Badung              | Dall                                       | ٠                           |
| $\bar{z}$                         | 107200001 -72005108    | $\mathbf{z}$       | 107,600001             | $-7.005100$          | Kabupaten Bandung             | <b>Jana Back</b>                           | ٠                           |
| $\lambda$                         | 112/03246. - 7/4/277   | $\alpha$           | 112,033246             | $-7.04277$           | Kabupaten Bangkalan           | Jana Tireur                                | ٠                           |
| $\alpha$                          | 109/382589, -7.43697   | $\alpha$           | 109.582589             | $-7.43682$           | <b>Kebupaten Bartarregara</b> | Jawa Tengah                                | 5                           |
| $\leq$                            | 104.648954, -2.58902   | $\sim$             | 104.648858             | $-2.50902$           | Kabupaten Baryuasin           | Sumatera Selatan                           | ٠                           |
| $\sim$                            | 109.163072. -7.405213  | $\sigma$           | ÷<br>100.153072        | -7,435213            | <b>Kebupaten Beryumas</b>     | Jens Tengah                                | $\overline{z}$              |
| ×                                 | 114.176208. 4.509119   | y.                 | 114,176289             | $-4.509119$          | <b>Kabupaten Bervussener</b>  | <b>Jana Timer</b>                          | ٠                           |
| $\sim$                            | 100302042 4.009721     | $\alpha$           | 109.002042             | -6.909721            | Kabupaten Batang              | <b>Java Tengah</b>                         | $\overline{2}$              |
| ٠                                 | 107.145405 -6.251162   | $\alpha$           | 107.145405             | $-4.25 + 62$         | <b>Kelsusanes Bekaco</b>      | <b>Inna Races</b>                          | ٠                           |
| 12                                | 116,090664, 1,793832   | 10 <sub>1</sub>    | 116,890698             | 1,793032             | <b>Kebupaten Berau</b>        | Kalimansan Tenur                           | ٠                           |
| TT.                               | 111,509501, -7,034397  | 11                 | 111,303601             | <b>COMMONS</b>       | <b>Kabupaten Blora</b>        | Jona Tengah<br>1.72.48                     |                             |

**Gambar 9.** Hasil Tampilan Basis Data *Carto*

## **IV.3 Tampilan Aplikasi SIG berbasis** *Web*

Aplikasi SIG berbasis *web* pada penelitian ini dapat diakses melalui alamat *[www.lptg.xyz](http://www.lptg.xyz/)* Tampilan *web* dibedakan menjadi dua yaitu tampilan untuk halaman user dan tampilan untuk halaman administrator.

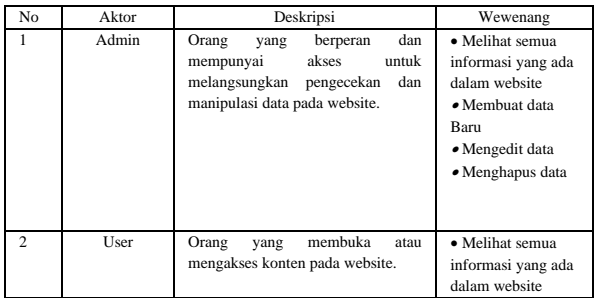

## **1. Halaman** *Dasboard*

Halaman *dashboard* merupakan tampilan halaman utama yang pertama kali pengunjung masuk ke website. Pada tampilan dashboard menampilkan grafik lokasi penelitian, grafik bidang penelitian dan peta *online.*

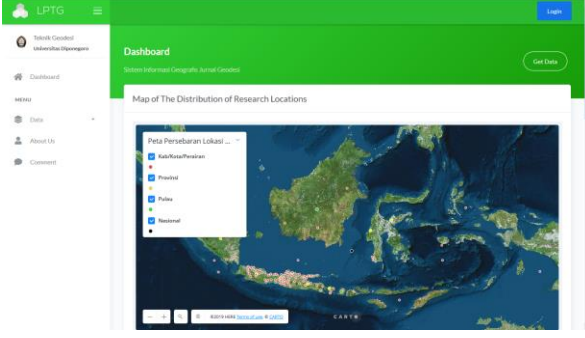

**Gambar 10.** Hasil Halaman Dasboard

## **2. Halaman Data Tabel**

Halaman yang menampilkan informasi data tentang jurnal penelitian, beserta fitur pencarian data jurnal. Fitur pencarian data dibagi menjadi dua yaitu pencarian umum dan pencarian khusus. Pada fitur pencarian umum berbentuk sebuah kolom dimana pengguna *user* dan pengguna *admin* dapat mengetikan kata kunci yang ingin dicari pada semua informasi data yang ditampilkan dalam tabel. Berikut tampilan fitur hasil pencarian umum :

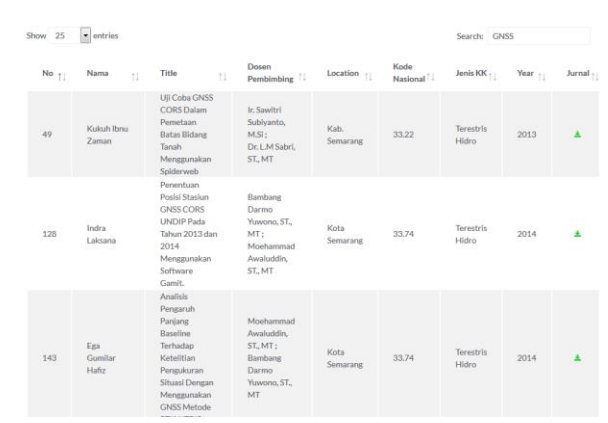

**Gambar 11.** Tampilan Hasil Pencarian Umum

Pada fitur pencarian khusus berbentuk sebuah form yang didalamnya terdiri dari beberapa kolom yaitu kolom khusus untuk judul, pembimbing 1, pembimbing 2, lokasi, jenis kk, dan tahun dimana pengguna dapat mengetikan kata kunci dan memilih beberapa data yang dicari dalam setiap kolom pencarian yang ingin ditampilkan dalam tabel. Berikut tampilan fitur hasil pencarian khusus :

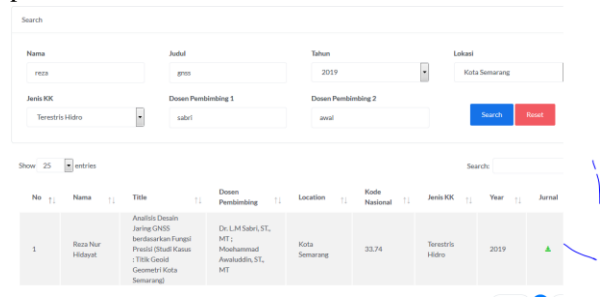

## **Gambar 22.** Tampilan Hasil Pencarian Khusus

Selain fitur pencarian data ada juga fitur download jurnal penelitian mahasiswa Teknik Geodesi yang disediakan pada kolom tabel bernama jurnal. Hasil tampilan halaman download sebagai berikut :

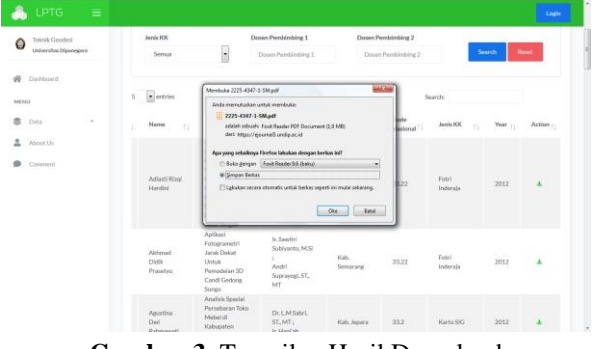

**Gambar 3.** Tampilan Hasil Download

## 3. **Tampilan** *Graph Research Location Statistic*

Halaman ini menunjukan statistik perolehan lokasi penelitian Teknik Geodesi yang terdiri dari jumlah lokasi penelitian dari setiap Kabupaten, Kota, Perairan, Provinsi, Pulau dan Indonesia yang ditampilkan pada halaman *Graph* tersebut. Tampilan halaman *graph* tentang *Research Location Statistic* dapat dilihat pada Gambar 12.

# Jurnal Geodesi Undip **Januari 2020**

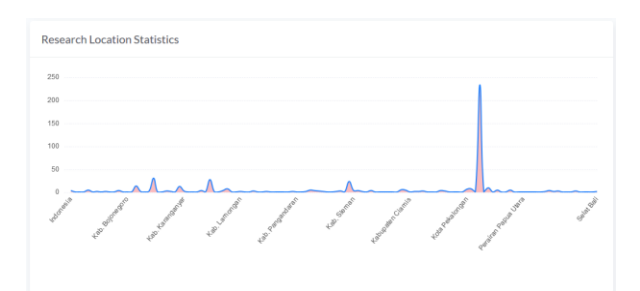

**Gambar 4.** Tampilan Hasil Diagram Garis Lokasi Penelitian

## *4.* **Tampilan** *Graph Research Field*

Pada halaman *graph* tentang research field ini menjelaskan tentang perolehan persentase bidang penelitian mahasiswa Teknik Geodesi Universitas Diponegoro yang dibagi dalam jenis Kompetensi Keahlian yaitu Fotri Inderaja, Karto SIG, Terestris Hidro dan Pertanahan Kewilayahan. Tampilan halaman *graph* tentang *Research Field* dapat dilihat pada Gambar 13.

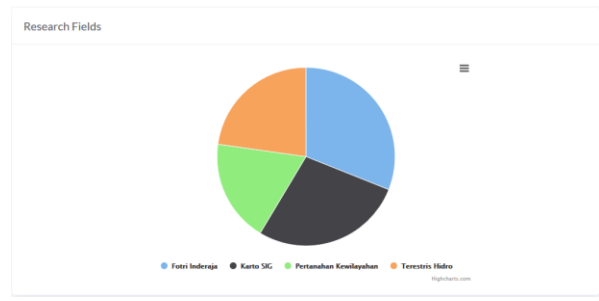

**Gambar 5.** Tampilan Hasil Diagram Lingkaran Jenis Kompetensi Keahlian

#### **5. Halaman Peta Carto**

Pada tampilan halaman ini menujukan persebaran lokasi penelitian yang berada di seluruh Indonesia. Berikut adalah tampilan halaman peta *online* pada *website*.

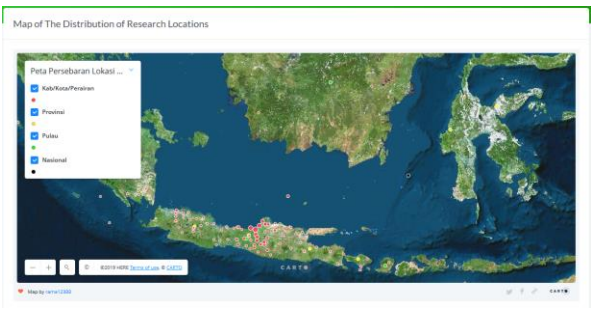

**Gambar 6.** Hasil Tampilan *Maps Online*

Ketika klik marker dari salah satu lokasi maka akan muncul informasi singkat tentang bidang penelitian dengan jumlah total bidang penelitian dan ketika cursor diarahkan pada marker maka akan muncul informasi tentang nama lokasi penelitian dan kode nasional.

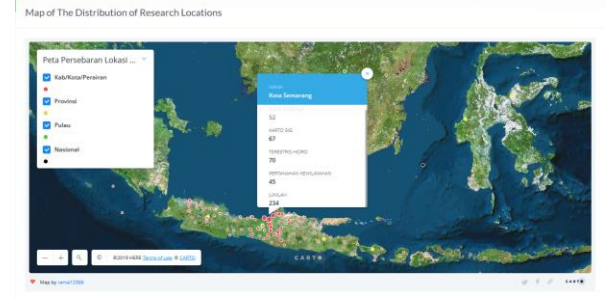

**Gambar 7.** Tampilan Informasi Ketika Klik Pada

#### Marker *6.* **Halaman** *About Us*

Pada halaman *about us* berisi tentang informasi tentang peneliti berupa foto, nama, tempat/tanggal lahir, pendidikan dan *email*. Berikut adalah tampilan halaman *about us.*

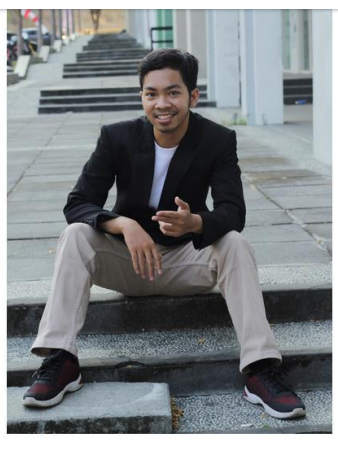

: Ramadhan Susilo Utom Tempat/Ta : Semarang/28 Januari 1997 Pendidikan : Teknik Geodesi, Universitas Diponegord Email : ramasusilo@student.undip.ac.id Terimakasih telah mengunjungi website "www.lptg.xyz"

manfaat untuk kita semua

#### nudah apa yang anda cari dan memberik **Gambar 8.** Tampilan Halaman *About Us*

#### **7. Halaman Komentar**

nga website ini danat m

Pada tampilan halaman komentar berisi nama, email dan isi pesan yang akan ditampilkan dibawah form komentar. Dengan adanya halaman ini maka pengguna bisa memberi masukan dan saran terkait dengan website tersebut. Tampilan pada halaman komentar dapat dilihat pada Gambar 19.

| @ Sistem Jumal Geodesi<br>$\overline{1}$<br>$\times$  |                                           |                      |                                         | $-24$    |
|-------------------------------------------------------|-------------------------------------------|----------------------|-----------------------------------------|----------|
| $\rightarrow$ $C$ $\Omega$<br>$\leftarrow$            | <b>D</b> A https://www.lptg.gc/comment    |                      | $\cdots \, \otimes \, \dot{\mathbb{m}}$ | $\equiv$ |
| LPTG<br>$\equiv$                                      |                                           |                      |                                         | Login    |
| Teknik Geodesi<br>$\bullet$<br>Universitas Diponegoro | Comment                                   |                      |                                         |          |
| <b>N</b> Dishboard                                    | Sistem Informasi Geografis Jurnal Geodesi |                      |                                         |          |
| MENU                                                  |                                           |                      |                                         |          |
| ٠<br>Data<br>$\sim$                                   |                                           | <b>Leave Comment</b> |                                         |          |
| 2<br>About Us                                         |                                           | Name                 |                                         |          |
| Comment                                               |                                           |                      |                                         |          |
|                                                       |                                           | Email                |                                         |          |
|                                                       |                                           |                      |                                         |          |
|                                                       |                                           | Comment              |                                         |          |
|                                                       |                                           |                      |                                         |          |
|                                                       |                                           |                      |                                         |          |
|                                                       |                                           |                      |                                         |          |

**Gambar 9.** Tampilan Halaman Komentar

#### **IV.4 Validitas Aplikasi**

Uji sistem dilakukan dengan menggunakan browser pada dua perangkat yaitu perangkat *desktop*  dan perangkat *mobile* dengan parameter yaitu jenis *web browser,* jenis perangkat yang digunakan dan jaringan akses internet. Berikut hasil pengujian pada aplikasi website ini dapat dilihat pada Tabel 5:

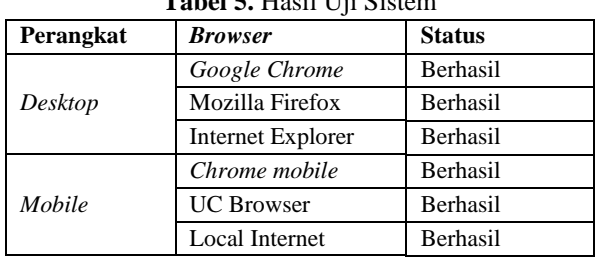

**Tabel 5.** Hasil Uji Sistem

Pada uji *usability* tujuannya adalah untuk mengetahui penilaian dan respon dari pengguna *website* sistem jurnal penelitian mengenai fungsi maupun manfaat *WebGIS* ini. Jumlah responden yang diambil untuk pengujian ini adalah 150 orang. Hasil rekapitulasi kuesioner dapat dilihat pada tabel berikut :

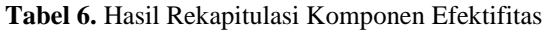

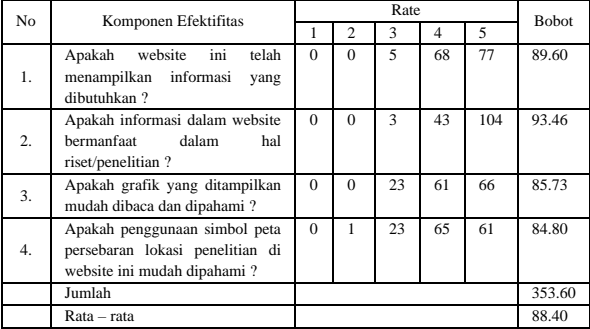

| No | Komponen Efisiensi                                                                                     | Rate     |                |    |    |                          | <b>Bobot</b> |  |
|----|----------------------------------------------------------------------------------------------------|----------|----------------|----|----|--------------------------|--------------|--|
|    |                                                                                                    |          | 2              | 3  |    | $\overline{\phantom{0}}$ |              |  |
| 1. | ini<br>website<br>mudah<br>Apakah<br>diakses?                                                          | $\Omega$ | $\Omega$       | 5  | 45 | 100                      | 92.67        |  |
| 2. | Apakah fitur-fitur yang diberikan<br>sudah memenuhi kebutuhan?                                         | $\Omega$ | $\overline{c}$ | 13 | 77 | 58                       | 85.46        |  |
| 3. | Apakah<br>jurnal<br>pencarian<br>penelitian teknik geodesi mudah<br>ditemukan dan mudah digunakan<br>റ | $\Omega$ |                | 16 | 52 | 81                       | 88.40        |  |
| 4. | website ini memiliki<br>Apakah<br>kecepatan akses yang cukup?                                          | $\Omega$ | $\Omega$       | 17 | 58 | 75                       | 87.73        |  |
|    | Jumlah                                                                                                 |          |                |    |    |                          | 354.27       |  |
|    | Rata - rata                                                                                            |          |                |    |    |                          |              |  |
|    | Perhitungan<br>rekapitulasi kuesioner<br>total                                                         |          |                |    |    |                          |              |  |

**Tabel 7.** Hasil Rekapitulasi Komponen Efisiensi

diperoleh dengan menggunakan rumus sebagai berikut:  $\rm{Hasil\ Penilian} = \frac{ \it{Bobot} \; x \; Jumlah\; Responden}{ \it Skor\; tertinggi \; x \; Jumlah\; Responden}$ Dengan catatan bobot memiliki skala penilaian 1 s/d 5. Rate  $5:$  Sangat setuju Bobot =  $5$ Rate  $4:$  Setuju Bobot = 4 Rate  $3:$  Cukup setuju Bobot = 3 Rate  $2:$  Tidak setuju Bobot = 2 Rate 1 : Sangat tidak setuju Bobot = 1 Pembagian kategori kelayakan menggunakan rumus :

Persentase kelayakan =  $\frac{Skor yang dihasilkan}{Skewuwa dihawulwa} x 100\%$ Skor yang diharapkan

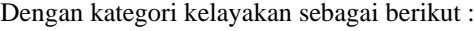

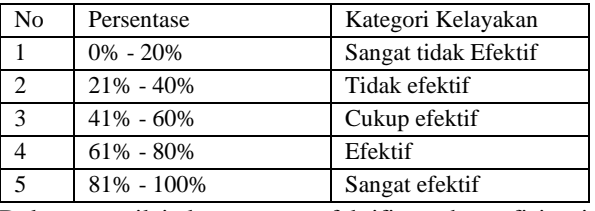

Dalam menilai komponen efektifitas dan efisiensi digunakan perhitungan pada penjumlahan beberapa pertanyaan untuk mengetahui total persentase penilaian dari suatu komponen. Kemudian perhitungan selanjutnya jumlah total persentase tersebut dirata rata dengan jumlah pertanyaan dan jumlah seluruh responden yaitu untuk mengetahui persentase rata rata dari setiap pertanyaan kuesioner.

#### 1. Komponen Efektifitas

Komponen ini memiliki 4 pertanyaan yang diajukan untuk 150 responden. Dengan nilai bobot tertinggi 5 yaitu kriteria sangat efektif dan bobot terendah 1 yaitu kriteria sangat tidak efektif.

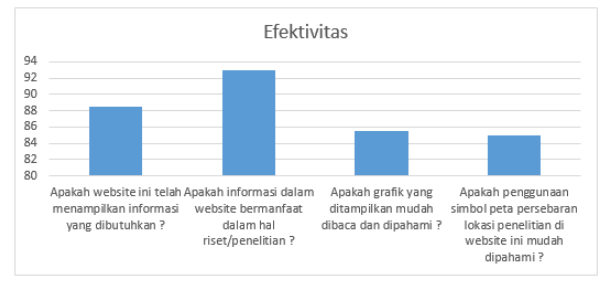

#### **Gambar 10.** Grafik Tingkat Efektivitas Pengguna

Berdasarkan grafik efektifitas penilaian paling tinggi terdapat pada manfaat website dengan nilai yang diperoleh sebanyak 93,46 dan penilaian terendah terdapat pada penggunaan simbol peta dengan nilai yang diperoleh sebanyak 84,8.

2. Komponen Efisiensi

Berdasarkan grafik efisiensi penilaian tertinggi terdapat pada kemudahan akses dengan nilai yang diperoleh sebanyak 92,67 dan penilaian terendah terdapat pada penggunaan simbol peta dengan nilai yang diperoleh sebanyak 85,46.

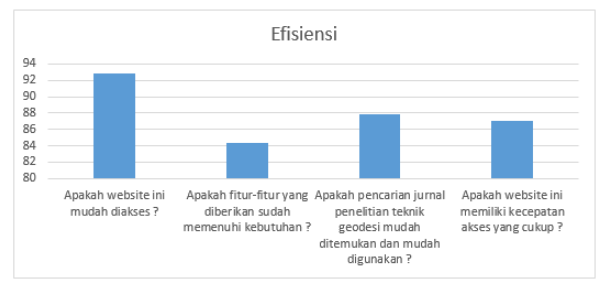

**Gambar 11.** Grafik Tingkat Efisiensi Pengguna

## **V. Penutup**

## **V.1 Kesimpulan**

Berdasarkan hasil penelitian yang telah diuraikan pada bab sebelumnya, maka dapat diambil kesimpulan sebagai berikut:

- 1. Pemetaan persebaran lokasi penelitian mahasiswa Teknik Geodesi Universitas Diponegoro dibagi dalam 4 klasifikasi berdasarkan ruang lingkup penelitian yaitu pertama ruang lingkup Kabupaten persebaran penelitian sebanyak 78 lokasi dengan 251 jumlah penelitian, pada Kota persebaran penelitian sebanyak 20 lokasi dengan 288 jumlah penelitian, pada perairan persebaran penelitian sebanyak 11 lokasi dengan 16 jumlah penelitian, kedua ruang lingkup Provinsi persebaran penelitian sebanyak 8 lokasi dengan 15 jumlah penelitian, ketiga ruang lingkup Pulau persebaran penelitian sebanyak 4 lokasi dengan 6 jumlah penelitian dan keempat ruang lingkup Nasional terdapat 4 jumlah penelitian.
- 2. Pembuatan aplikasi persebaran lokasi penelitian berbasis *WebGIS* dengan situs [www.lptg.xyz](http://www.lptg.xyz/) ini menggunakan framework *Laravel* sedangkan *text editor* menggunakan *Visual Studio Code*  untuk merangkai *script* atau kode pemrograman*. Maps online* menggunakan *Carto.* Basis data menggunakan *MySQL* untuk perancangan dan pembuatan tabel *journals,* tabel *komentars,* tabel *users* dan basis data *Carto* berisi tabel lokasilokasi penelitian. Perancangan desain ada 6 halaman yaitu *dashboard,* data *journals,* data *graph,* data *maps,about us* dan *comment*.
- 3. Pengujian aplikasi LPTG berbasis *WebGIS* dilakukan dengan dua pengujian yaitu uji *usability* dan uji sistem.
	- a. Berdasarkan uji *usability* terhadap 150 responden pada penilaian komponen efektifitas diperoleh nilai rata-rata sebesar 88.40 termasuk dalam kriteria sangat efektif dan pada penilaian komponen efisiensi diperoleh nilai rata-rata sebesar 88.57 termasuk dalam kriteria sangat efisien. Dengan demikian aplikasi website ini sesuai dengan tujuan yang diharapkan dan dibutuhkan serta telah memenuhi pengujian usability yang bahwa aplikasi sangat efektif dan sangat efisien.
	- b. Berdasarkan uji *website* terhadap semua *browser* menunjukan bahwa *WebGIS* dapat dibuka dari semua *browser dan* perangkat yang berbeda-beda.

## **V.2 Saran**

Berikut ini merupakan saran yang perlu diperhatikan dalam melakukan penelitian selanjutnya agar dapat dilaksanakan dengan lebih baik yaitu :

- 1. Sebelum melakukan penelitian sebaiknya melakukan studi literatur secara kompleks sehingga dapat mengatasi permasalahan yang terjadi dalam pembuatan *website.*
- 2. Dalam pembuatan aplikasi website, sebaiknya peneliti lebih dalam mempelajari bahasa pemrograman agar tidak mengalami kesulitan pengerjaannya.
- 3. Dalam pembuatan tampilan website sebaiknya dibuat lebih menarik agar pengunjung tertarik pada website yang telah dibuat.
- 4. Informasi yang ditampilkan sebaiknya lebih lengkap supaya dapat memudahkan pengguna dalam mencari informasi.

## **DAFTAR PUSTAKA**

- Aronoff, Stanley. 1989*. Geographic Information Systems: A Management Perspective*. Ottawa, Ont., Canada: WDL Publications.
- Abdul Kadir. 2008. Tuntunan Praktis Belajar Database Menggunakan MySQL. Yogyakarta: Andi Offset.
- Atmaja, A.P., and Yulianto, S.V. 2019. Pemanfaatan Elasticsearch untuk Temu Kembali Informasi Tugas Akhir. J. Nas. Teknol. Dan Sist. Inf. 4, 160– 167.
- Dirdjosisworo, Soedjono. 1983. Pengantar Ilmu Hukum. Jakarta: PT. Raja Grafindo Persada
- Fatansyah. 2012. Basis Data Edisi Revisi. Bandung : Informatika
- Prahasta, Eddy. 2001. Konsep-konsep Dasar Sistem Informasi Geografis. Bandung: Informatika.
- Prahasta, E. 2007. Membangun Aplikasi Web-based GIS dengan *Mapserver.* Bandung: Informatika.
- Kemenristekdikti. (2018). Peraturan Menteri Riset, Teknologi, dan Pendidikan Tinggi RI Nomor 9 Tahun 2018 tentang akreditasi jurnal ilmiah. Jakarta.

## **Pustaka dari internet :**

Wikipedia. 2019. *CartoDB*. Diakses pada 25 November 2019,<https://en.wikipedia.org/wiki/CartoDB>